# **PC-Sonar User Guide**

#### **Klaus von der Heide, DJ5HG**

### **1. General**

PC-Sonar is a program running on a PC with soundcard plus speaker and microphone. It allows some simple sonar experiments without additional hardware. The program is written in Matlab. It is compiled by the Matlab Compiler.

## **2. Requirements**

- (a) To run the program *pcsonar.exe* the *Matlab Compiler Rumtime (MCR)* must be installed.
- (b) *pcsonar.exe* runs on all Windows systems later than Win98 and on 32 bit and 64 bit versions.
- (c) The soundcard must support the samplerate 48000.
- (d) The sampling of sound output and sound input must be coherent, i.e. the samplerates must exactly be the same. If different soundcards are used for input and output, this is not the case. But even the same soundcard sometimes uses different rates for input and output.

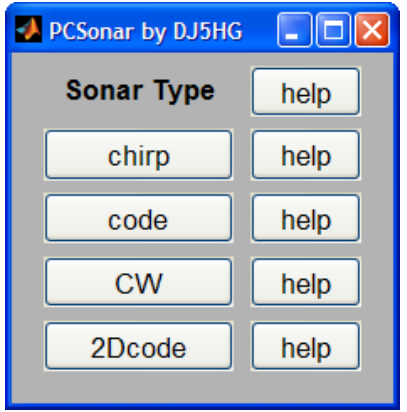

## **3. The Main Window**

PC-Sonar starts with a simple window which allows selection of the desired experiment. Pushing the help button to the right of an option displays specific help.

## **4. The Sonar Types**

PC-Sonar supports four different sonar experiments, which are explained in the following chapters. All these experiments have one feature in common:

Unfortunately, the sound input and output usually cannot be started precisely enough. This leads to a considerable uncertainty of the delay between outgoing and incoming samples. Therefore only relative distances between detected targets are precise. The absolute distance must be calibrated once after start of the program. This is done the same way in all experiments:

- (a) Select the window of the desired sonar.
- (b) Fix a target at a known distance from the left speaker, such that it causes a clear peak.
- (c) Now click with the mouse on the peak, drag the mouse (while pressing the mouse) to the correct position on the horizontal distance scale.
- (d) Release the mouse button. The peak should move now to the new position. This procedure can be repeated whenever you want, but a single calibration should be sufficient.

Also a basic control by key presses is common to all sonars:

A press of **c** or **C** clears the history of the averaging process.

A press of **s** or **S** stops the sonar application. The figures remain on the screen.

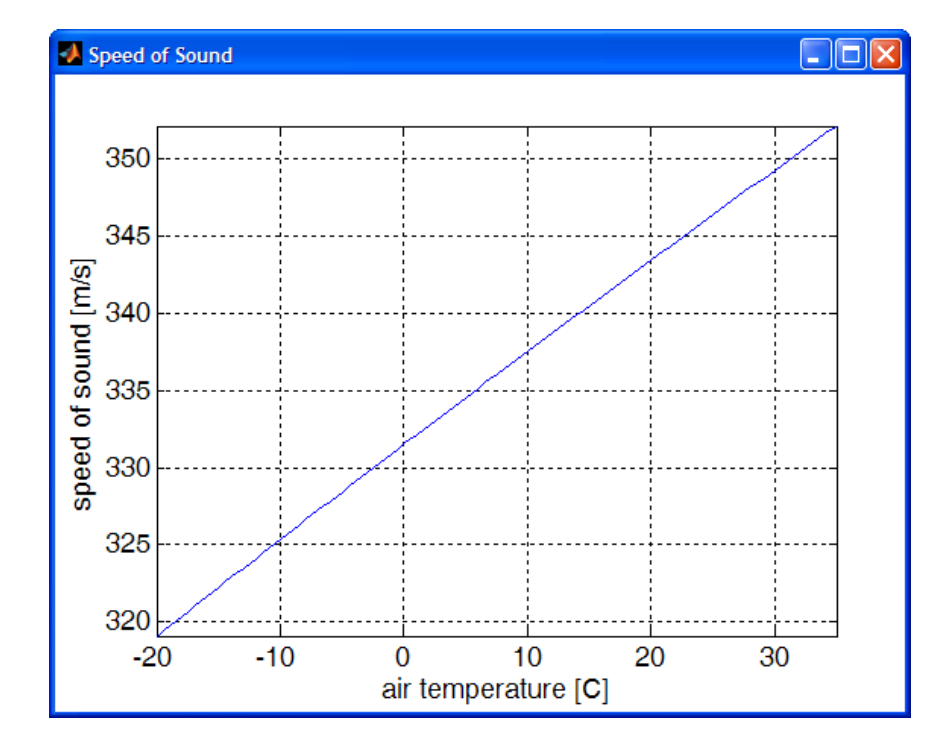

Distances measured by a sonar are proportional to the speed of the sound. It is dependent on the air temperature as shown here. Therefore the parameter *air temperature* should be specified in the four experiments to improve precision.

Especially the CW-sonar sees temperature differences as low as 0.5°C over a distance of 5 m.

# **4.1. Chirp Sonar**

The chirp sonar determines the distance of targets from the microphone and the left speaker, which are assumed to be at the same location. The range may arbitrarily be chosen. If there are targets beyond the range, their distance is estimated to (*real distance*) *modulo* (*actual range setting*).

The speaker transmits a tone with raising frequency starting at *f1* and ending at *f2* . This is a socalled chirp. The length of the chirp is twice the time the sound needs to reach the range. The signal received by the microphone has a propagation delay proportional to the distance of the reflecting target. Therefore the reflected signal has a lower frequency than the actual frequency of the chirp. The frequency difference is proportional to the distance of the target.

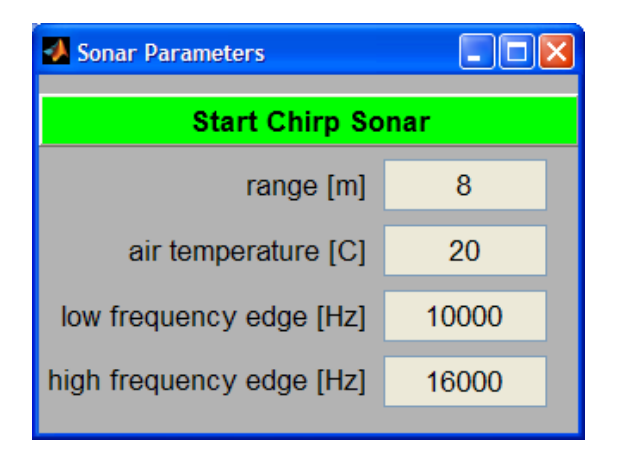

The edge frequencies *f1* and *f2* should be chosen as large as possible, because targets can be detected only if they are larger than the wavelength of the frequency, which is given by the quotient (*speed of sound in air*)/(*frequency*). It is 3.5 cm at 10 kHz. On the other hand, the resolution is proportional to the difference of both edge frequencies.

The received signal is shifted to baseband using the chirp as the carrier. This maps the frequency differences to absolute frequencies. The spectrum of the baseband signal is displayed using the distance of the targets as the abscissa.

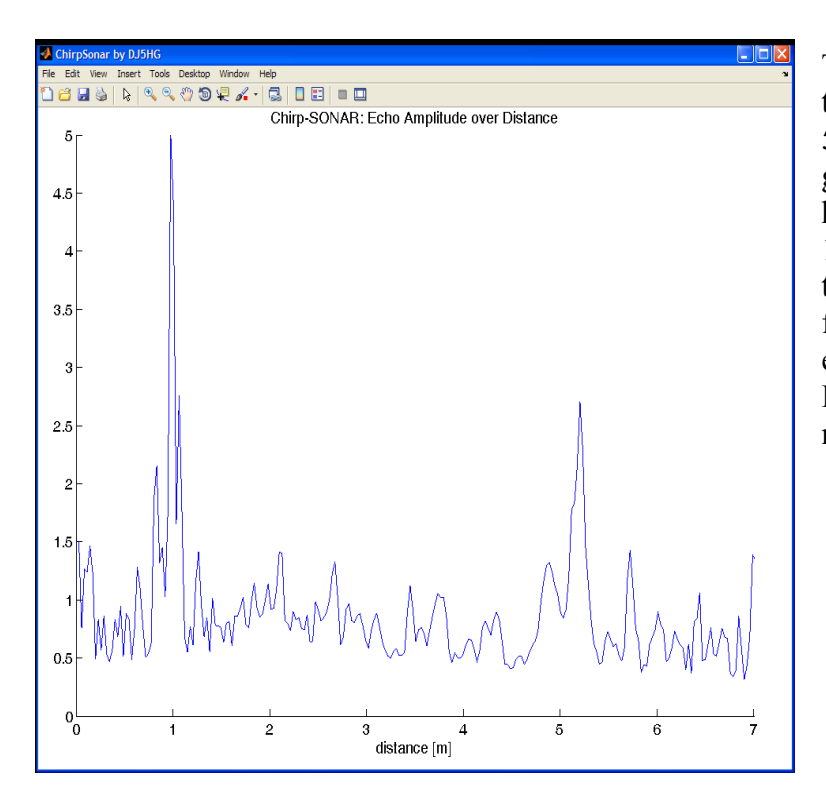

The chirp sonar scan to the left shows the author's office. A door at about 5m distance is opened such that it gives a good echo, and a small rule is held at a distance of 1 m. The peak at 1.08m is the hand of the author, and the peak at 0.8m is groundreflection from the floor. All other smaller echoes are from unknown sources. Everything beyond 6m is from multiple reflections.

In addition to the basic control by keypresses, a press of **m** or **M** toggles the display mode between static display and dynamic display of changes.

#### **The Mathematics of the Chirp Sonar**

The Chirp

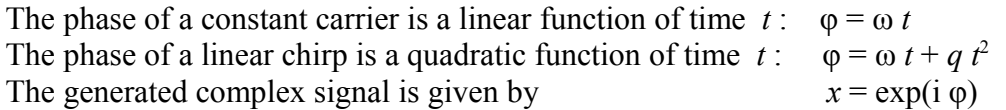

#### The Transmitted and the Received Signal

Only the real part of the generated signal  $x$  is sent. The signal propagates through the air at the soundspeed *c*. The propagation path may be *s*. Then the signal is received after a pathdelay of Δ*t=s/c.* The imaginary part of the received signal is reconstructed from the received real part, but with

negative sign. This complex signal is the complex conjugate of  $x(t - \Delta t)$ :  $y = \text{conj}(x(t - \Delta t))$ .

The Chirp-Sonar Algorithm

$$
z = xy = \exp(i(\omega t + q t^2)) \exp(-i(\omega (t - \Delta t) + q (t - \Delta t)^2)) = \exp(i(\omega \Delta t - q \Delta t^2 + 2q \Delta t t)).
$$

Separation of the constant factor  $a = \exp(i (\omega \Delta t - q \Delta t^2))$  and replacement of  $\Delta t$  by  $\Delta t = s/c$ leads to

 $z = a \exp(i \Omega t)$  with  $\Omega = 2q s/c$ .

Thus *z* is a wave of angular velocity  $\Omega$ , which is proportional to the length of the propagation path *s* . Therefore, the spectrum of *z* indicates all targets by corresponding peaks. The angular velocities of the spectrum only must be mapped to distances by  $s = c \Omega / (2q)$ .

#### **The Implementation**

The signal processing loop of the Matlab program directly follows the above algorithm. But of course, it adds some technical features for

- (a) communication with the soundcard
- (b) calibration of the timing between input and output
- (c) noise reduction by a highpass filter
- (d) noise reduction by a pulse-blanker
- (e) graphical output

The main parts of the above algoritm are highlighted in the following signal processing loop of the program by yellow background.

```
 while run
     cnt = cnt + 1;<br>rxsiq = qetdata(ai,n)';
     rxsig = getdata(ai,n)';<br>
vertical methods wait for n input samples<br>
% output chirp data
                                                 % output chirp data
      % distance calibration
      rxsig = rxsig([shiftindex:end 1:shiftindex-1]);
      % high pass filter
     [rxh, hps] = filter(hp, 1, rxsig, hps);
     % noise blanker<br>st = std(rxh);
                                                 % standard deviation of signal
      if clr || cnt<10
        mst = st;\text{clr} = 0;else<br>
mst = relax*st + (1-relax)*mst;% simple IIR filter for standard deviation
     end<br>
r x h(abs(r x h) > 3 * mst) = 0;
                                                  % blank all samples > 3*standard deviation
      % Hilbert filter 
[\text{rxi}, \text{hst}] = \text{filter}(\text{bh}, 1, \text{rkh}, \text{hst}); % Hilbert filter
 rxa = [rst rxh(1:nd)] - 1i*rxi; % analytical signal 
 rst = rxh(nd+1:n); % state of real shift filter 
      % shift to baseband 
      v = txa.*rxa; % spectral rotation into baseband 
      % filter
     [w, lps] = filter(b, a, v, lps); % lowpass filter
      % distance
     \text{sp} = \text{fft}(w.*hgn);<br>
\text{yd} = \text{abs}(\text{so}(1:m));<br>
\text{yd} = \text{abs}(\text{so}(1:m));
 yd = abs(sp(1:mi)); % echo of actual transmission 
                                                  % echo of previous transmission
 if clr
        ym = yd + yr; \frac{1}{3} actual echo
        clr = 0;
      else
         ym = relax*(yd+yr) + (1-relax)*ym; % mean echo 
       end
      % scaling
     scl = 1/mean(ym);mxy = max(ym); if scl*mxy>5
        scl = 5/mxy; end
      % display
      if mde
        set(ls,'XData',(1:length(ym))*m_pro_bin,'YData',scl*(yd+yr-ym)) % update difference
      else
         set(ls, 'XData', (1:length(ym))*m_pro_bin, 'YData', scl*ym) % update mean echo
      end
  end
```
Colored words are:

while key words of the Matlab languge

filter standard functions of Matlab including the Signal Processing Toolbox

% FFT comments

Program-specific objects and variables are in black. They are declared outside of this central loop.

## **4.2 Code Sonar**

This sonar determines the distance of targets from the microphone and the left speaker, which are assumed to be at the same location.

The speaker transmits a sequence of bits modulated on the carrier according to your choice. The length of this sequence is determined from the parameter *minrange*. As in a radar system, it is assumed here, that the receiver (the microphone) cannot listen at its intrinsic sensitivity, while the transmitter is sending. Although, other than in a radar system, different antennas (the speaker and the microphone are used, we introduce this parameter *minrange* to specify the length of the code sequence.

The code is chosen such that it has small autocorrelation. If *minrange*=*maxrange* Hadamard codes are used because of their optimal properties in that special case of permanent transmission.

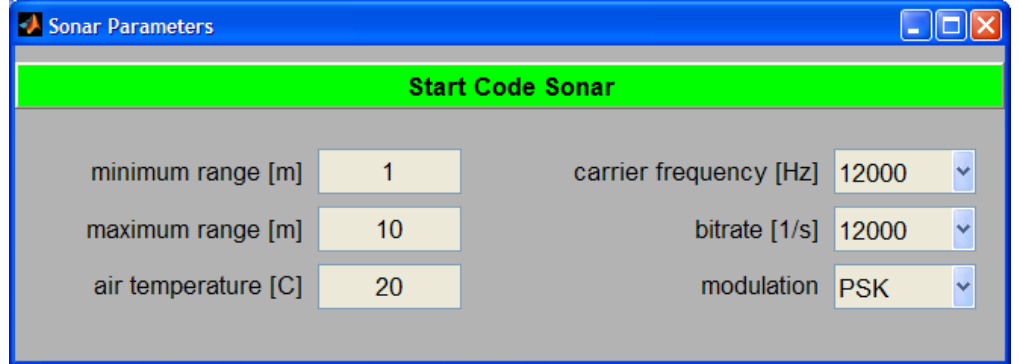

The signal received by the microphone is correlated with the transmitted code. This correlation signal is displayed over the distance of targets leading to peaks in this diagram.

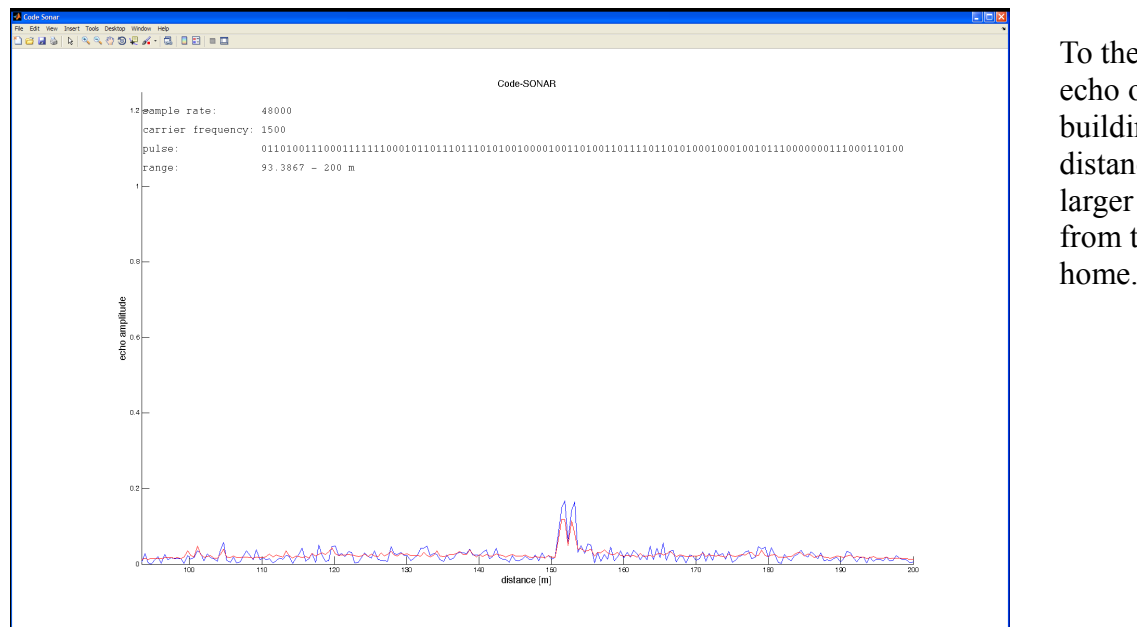

e left the of two ngs at a ce slightly than  $150 \text{ m}$ the author's home.

In addition to the basic control by keypresses, a press of **b** or **B** pops up a display with the actual binary code.

The signal processing loop of the Matlab program is as follows:

```
 while run
      % sampling
 putdata(ao,txsig); % output tx signal
rxs = getdata(ai,cycl); <br> by wait for cycle input samples
      % Hilbert filter
     [\text{rxi}, \text{hst}] = \text{filter}(\text{bh}, 1, \text{rxs}, \text{hst}); Hilbert filter
      rxa = [rst; rxs(1:nd)] + 1i*rxi; % analytical signal
      rst = rxs(nd+1:cycl); % state of real shift filter
      % shift to baseband
    x = car.*rxa; \frac{1}{x} spectral rotation into baseband
      % decimation 1/4
     [x1, lps] = filter(lp, 1, x, lps); % decimation filter
     xd = x1(1:4:end); % decimation
      % correlation
      if nbit>1
        if mode==1 \frac{1}{2} & case of PSK modulation
          [y, crs] = filter(cdr, 1, xd, crs); % correlation filteryd = abs(y) ;
        else \frac{1}{2} else \frac{1}{2} ase of ASK modulation
ax = abs(xd); \frac{1}{3} signal amplitude
ax = ax - mean(ax);  8 signal deviation from mean
          [y, crs] = filter(cdr, 1, ax, crs); % correlation filteryd = abs(y);
         end
      else
        yd = abs(xd); % case of single pulse end
      % distance calibration
     yd = yd([shiftindex:end 1:shiftindex-1]); % rotate vector by shiftindex
     % graphic
      if clr
         ym = relax*yd; % clear mean echo
        \text{clr} = 0; else
         ym = relax*yd + (1-relax)*ym;% simple IIR filter
      end
     yym = max(ym);set(lm, 'YData', ym/yym) % update graphic of echo
   end % while run
```
Colored words are:

while key words of the Matlab languge

filter standard functions of Matlab including the Signal Processing Toolbox

% FFT comments

Program-specific objects and variables are in black. They are declared outside of this central loop.

## **4.3. CW Sonar**

This is a high-precision sonar which determines the distance of the mono-microphone from the left speaker at an accuracy better than one millimeter.

The principle is simple: The speaker transmits a continuous wave of frequency *f0*. The phase difference between transmitted and received waves is determined and transformed to distance. The distance is displayed numerically and graphically by a rotating pointer.

The zero-distance must be calibrated. This is done by starting the program with the microphone at position zero directly at the speaker.

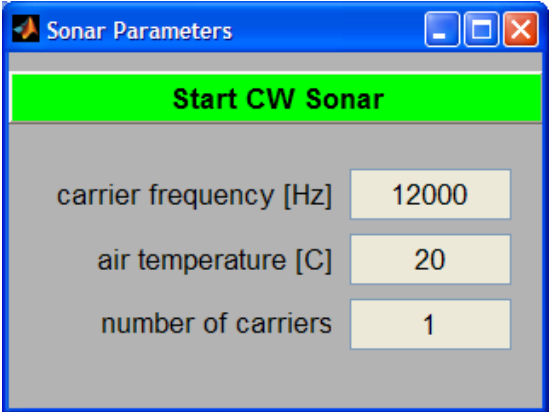

The frame rate at which the phase is measured is 46.875 per second. The phase must not change by more than  $\pi$  within one frame. This limits the allowed speed of the microphone to about 8000/(carrier frequency). Example: carrier 12000 Hz  $\Rightarrow$  maxspeed = 0.666 m/s. If this maximal velocity is exceeded, the calibration of zero distance will be lost. Be aware that 0.67 m/s is a very slow motion. If you want to tolerate higher speeds, the carrier frequency must be lower.

Multiple CW-sonars can be used simultaneously by setting the number of carriers to values larger than 1. In this case the large pointer (and the numerical display) show the average distance determined from all carriers. Additionally all individual distances are displayed by smaller colored pointers. If these differ considerable, the zero calibration obviously is lost at least for one of the carriers.

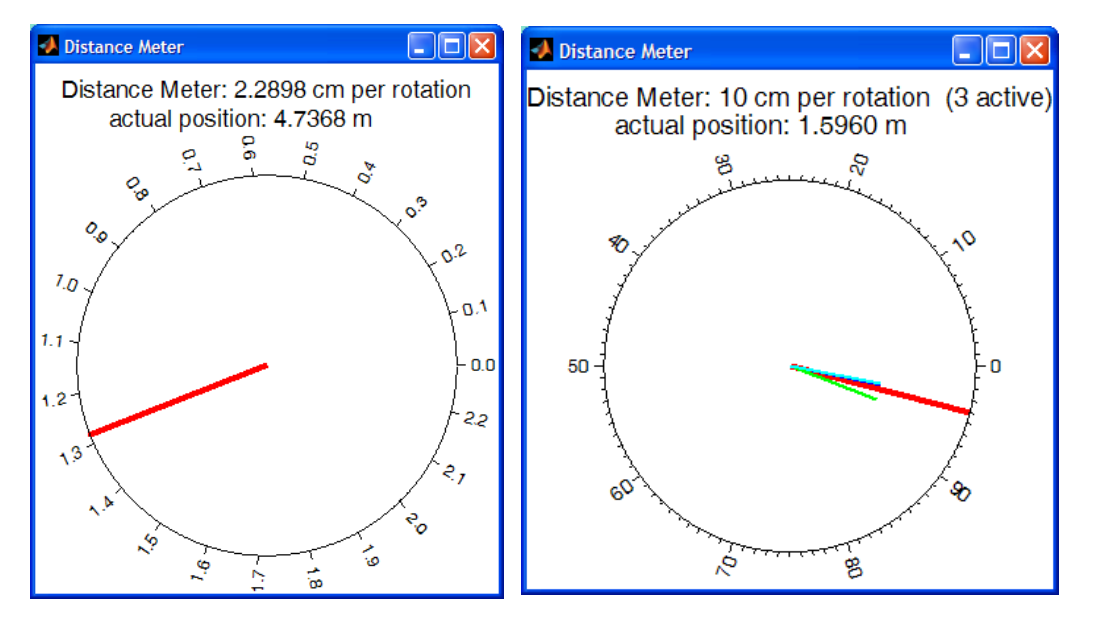

On the left side a CW-sonar with a single carrier, on the right side three carriers are used.

#### **The Mathematics of the CW Sonar**

#### The Chirp

The phase of a constant carrier is a linear function of time  $t : \varphi = \omega t$ The generated complex signal is given by  $x = \exp(i \varphi)$ 

#### The Transmitted and the Received Signal

Only the real part of the generated signal *x* is sent. The signal propagates through the air at the soundspeed *c*. The propagation path may be *s*. Then the signal is received after a pathdelay of Δ*t=s/c.* The imaginary part of the received signal is reconstructed from the received real part, but with negative sign. This complex signal is the complex conjugate of  $x(t - \Delta t)$ :  $y = \text{conj}(x(t - \Delta t))$ .

#### The CW-Sonar Algorithm

 $z = x y = exp(i \omega t) exp(-i \omega (t - \Delta t)) = exp(i \omega \Delta t).$ 

Thus the phase  $\psi = \omega \Delta t = \omega s/c$  of *z* is proportional to the length of the propagation path *s*. Therefore, the distance can be computed by  $s = c \psi/\omega$ . The main problem is that the phase only is known modulo  $2\pi$ . This makes it necessary to start at zero-distance and to move slowly to any other distance such that the phase is a continuous function of time.

#### **The Implementation**

The signal processing loop of the Matlab program directly follows the above algorithm. But of course, it adds some technical features for

- (a) communication with the soundcard
- (b) noise reduction by a multirate lowpass filter
- (c) accumulating the phase
- (d) graphical output

The main parts of the above algoritm are highlighted in the following signal processing loop of the program by yellow background.

The signal processing loop of the Matlab program (one carrier) is as follows:

```
while run<br>
rs = getdata(ai, blk);% wait for blk input samples
 putdata(ao,txs); % output chirp data
 [rxi,hst] = filter(bh,1,rxs,hst); % Hilbert filter
rxa = [rst; rxs(1:nd)] - 1i*rxi; % analytical signal
 rst = rxs(nd+1:blk); % state of real shift filter
 x{1} = txa.*rxa; % spektral rotation into baseband
 for k=1:n % simple multirate lowpass filter
         x(k+1) = 0.5*x(k) (1:2:end-1) + 0.25*(\hat{x}s(k); x(k) (2:2:end-2)] + x(k) (2:2:end));<br>xs(k) = x(k) (end); & save last sample for next loop cycle
                                                    % save last sample for next loop cycle
       end<br>
p = angle(xs(n));<br>
if cnt<3
p = angle(xs(n)); % actual phase
 if cnt<3 % 3 frames to set the starting position 
         sp = 0; \frac{1}{2} start with zero phase sum
       else<br>
dp = p - lp;dp = p - lp;<br>if dp>pi <br> \frac{1}{2} \frac{1}{2} \frac{1}{2} \frac{1}{2} \frac{1}{2} \frac{1}{2} \frac{1}{2} \frac{1}{2} \frac{1}{2} \frac{1}{2} \frac{1}{2} \frac{1}{2} \frac{1}{2} \frac{1}{2} \frac{1}{2} \frac{1}{2} \frac{1}{2} \frac{1}{2} \frac{1}{2} \frac{1}{2% only -pi < dp < pi allowed
             dp = dp - 2*pi; elseif dp<-pi
             dp = dp + 2*pi;\begin{aligned} \text{end} \\ \text{sp} \quad = \text{sp} + \text{dp}; \end{aligned}% sum of phase motions since program start
      end<br>d = -sp*cs/(2*pi*fc);
      d = -sp*cs/(2*pi*fc);<br>
1p = p;<br>
\frac{1}{3} actual distance between speaker and microphone<br>
\frac{1}{3} save actual phase
      \begin{array}{ll}\n\text{lp} & = \text{p}; \\
\text{cnt} & = \text{cnt} + 1; \\
\text{else} & = \text{m} \times \text{m}.\n\end{array}% block counter
       if get(ai,'SamplesAvailable')<blk
           set(th,'String',[' ' num2str(d,' \frac{8.4f}{\sqrt{3.5f}} m')]) % update distance<br>amp = max(abs(x{n+1})); % scaling factor
          amp = max(abs(x{n+1}));
           set(lh,'XData',[0; real(x{n+1}/amp); 0],'YData',[0; -imag(x{n+1}/amp); 0]) % graphic
       end
    end
```
Colored words are:

while key words of the Matlab languge

filter standard functions of Matlab including the Signal Processing Toolbox

% FFT comments

Program-specific objects and variables are in black. They are declared outside of this central loop.

## **4.4. Position Sonar**

This sonar determines the position of the mono-microphone in the plane defined by the microphone and the two stereo speakers.

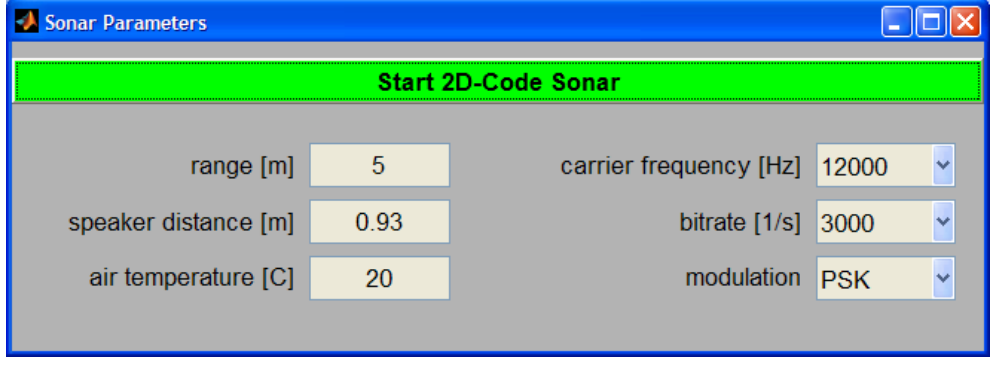

Both speakers transmit different Hadamard codes modulated on the same carrier frequency. The signal received by the microphone is correlated with both codes. These correlation signals are displayed in the window named Correlation Signals. The red and green lines horizontally show the distance between the microphone and the left resp. the right speaker.

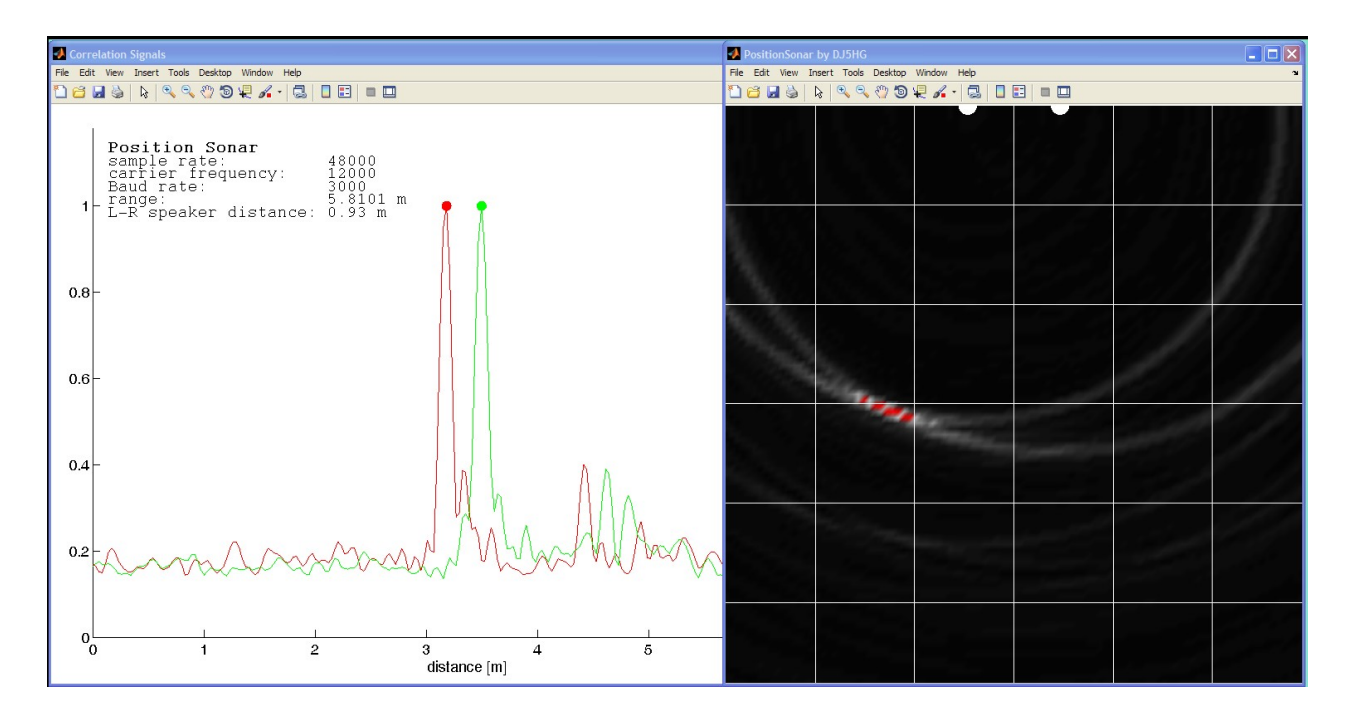

The window named Position Sonar displays the spacial room of the experiment. There are two markers at the top which correspond to the speakers. The white grid defines the room coordinates in meters. All peaks of the other figure are shown here as arcs around the speakers with the corresponding distance as their radius. The luminosity is the product of both correlation signals. Possible positions of the microphone are colored red. A low base distance of the two speakers leads to a considerable angular uncertainty while the radial distance is well defined (see upper figure).

The calibration of the distance as described above must be done individually for the left speaker and the right speaker.

In addition to the basic control by keypresses, a press of **b** or **B** pops up displays with the actual binary Hadamard codes.

The technical implementation is the same as in the *code sonar*. But two different codes with similar lengths are used on the two speakers, and the receiver correlates with these two codes to get the two different distances.